### **AzureXplorer For Visual Studio Free License Key PC/Windows [Latest 2022]**

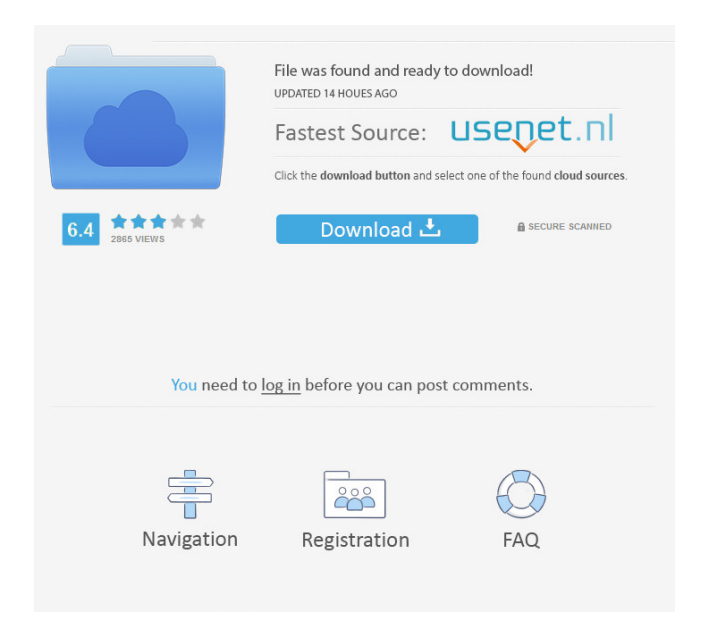

#### **AzureXplorer For Visual Studio Serial Number Full Torrent [Win/Mac] (Latest)**

AzureXplorer for Visual Studio Torrent Download AzureXplorer for Visual Studio is an integrated development environment (IDE) for managing Windows Azure storage accounts and hosted services. It features a visual UI that enables you to establish remote desktop connections to role instances within your storage accounts and hosted services. It enables you to create, update, and delete storage containers and storage keys as well as view storage account billing details. You can also view

deployment operations and keep track of the status of your deployment tasks. You can integrate AzureXplorer for Visual Studio with Microsoft Visual Studio and the Azure SDK. AzureXplorer for Visual Studio Additional features include the ability to: Set up remote desktop connections and manage their passwords Create, update, and delete the storage accounts and storage keys within your Windows Azure subscription View the storage account billing details View deployment operations Keep track of

the status of your deployment tasks Integrate AzureXplorer for Visual Studio with Microsoft Visual Studio and the Azure SDK Set up the remote desktop connections You can create and manage remote desktop connections for individual role instances. With AzureXplorer for Visual Studio, you can create and manage any number of remote desktop connections. AzureXplorer for Visual Studio enables you to associate each remote desktop connection with a Windows role instance. When you deploy an application to your Azure role instances, you can open a remote desktop connection and connect to a specific role instance to view its environment. This is convenient because it enables you to view the application's logs and other information without having to open a browser window. You can manage each of your remote desktop connections by opening the properties of the remote desktop connection in the AzureXplorer for Visual Studio. You can also set the number of seconds that it will take to establish a

connection between the remote desktop and the role instance. You can also view the number of concurrent remote desktop connections that you have set up. You can also log out of a remote desktop connection by clicking on the "Logout" button in the AzureXplorer for Visual Studio. The logout button enables you to log out from a remote desktop connection that is currently in use. View the storage account billing details In the "Storage Account Billing Details" tab, you can view the storage account billing

# details that you have set up in the Azure portal. You can view the date and time when you created your storage account,

**AzureXplorer For Visual Studio Full Version For Windows**

## 77a5ca646e

AzureXplorer for Visual Studio is the most comprehensive, feature-rich Windows Azure client tool. Windows Azure Management Portal and Windows Azure SDK do not support all features of Windows Azure Storage accounts, nor do they support all Windows Azure features. Syllabus for AzureXplorer for Visual Studio Azure Storage Accounts A: On July 3rd 2013, Microsoft changed the pricing of Windows

Azure Virtual Machines from pay as you go to a fixed-price plan for a duration of 3 years. You can still use the free Windows Azure trial version of Visual Studio 2012 to develop, test, and deploy Windows Azure apps for free. The Azure Explorer for Visual Studio is currently an alternative to the Windows Azure Management Portal, which is not a free Windows Azure account either. If you are interested in all of the tools and services available to Windows Azure users (besides the pricing

information), you can learn about the following services from the Microsoft Virtual Academy: Windows Azure Management Portal Windows Azure SQL Data Warehouse Windows Azure Cache Windows Azure Synapse Analytics Windows Azure Table Storage Windows Azure Backup Windows Azure App Service Windows Azure Websites Windows Azure Storage Emulator Windows Azure Xplorer for Visual Studio Q: How to get the path from a key in a set? I have a set of some

strings and I need to get the path to that string. e.g. setOf("a", "b", "c") I can get the index of the string. How do I get the path "a" -> "b" -> "c"? A: You can use index Of which returns an int representing the index of the specified element in the collection. returns indexOf("c") will return 0 returns indexOf("a") will return -1 here is the method signature boolean indexOf(String str); You can get the second object using indexOf(String) and you can use.toString() to get the elements in the path you are

looking for. I don't know if there is any way you can get all elements from one point in the path. But you can get all elements if you know you are at an element in the collection. Q: TypeError: bad operand type for unary +: 'n

**What's New in the?**

Monitor Windows Azure web and storage services using the new AzureXplorer for Visual Studio. Cloud For Smarter Things —

• Over the past few months we've been

closely monitoring the growth of cloud computing in the SMB space, and it's certainly interesting to see how it is changing the IT landscape and making it more mobile, more manageable and more flexible. • Check out a blog post from one of our partners: Veritix. Follow the Journey – Building an Enterprise-Grade Mobile App for Consumers • The objective of this series is to share the journey of building a mobile app which works with the Microsoft Azure platform. • We will start by building a

simple consumer app using the Windows Azure Mobile Services platform. • We will then see how this app can be used to demonstrate the capabilities of the platform, and as a way of building an application architecture that scales up and up. • We will end up with a complete set of apps for the different groups within the business. All it takes is a few clicks to make real-time applications like chat or mobile game apps possible using the Windows Azure App Service. In this three-part tutorial, we'll walk you through a step-by-step tutorial on how to: • Develop and deploy a REST API using the Windows Azure App Service Platform.

• Make your REST API access your data using the Windows Azure Mobile Services platform. • Build a mobile application that will make use of your REST API The.NET and Microsoft Azure team has released a new collection of mobile apps and extensions, including the following new apps: • Azure App Insights – App Insights is a new dashboard for monitoring the

performance and behavior of your app. App Insights provides real-time data for your app so you can focus on your customers and not on operational details. • Azure Virtual Network – Get a simple connection between Azure resources by creating a virtual network and defining a static IP address. Virtual networks are simply groups of Azure resources that are assigned a shared IP address. For example, you could use this for a basic firewall. • Microsoft Azure DocumentDB for Mobile –.NET

applications with large or high-volume data can benefit from document databases that provide simple and cost-effective ways to store and retrieve data in the cloud. Microsoft Azure DocumentDB for Mobile enables apps to perform real-time analytics and provides powerful querying capabilities.

• Microsoft Azure Database for Mobile –.NET developers can use Microsoft Azure SQL Database for Mobile to provision mobile databases in the cloud. • Microsoft Azure Marketplace – The Microsoft Azure

Marketplace is a collection of over 500,000 apps and services that run in the cloud, allowing you to create apps faster and easier. To help you find more apps, more quickly, we've revamped the Microsoft Azure Marketplace by presenting a more engaging and mobile experience. • Microsoft Azure Mobile App Hub

**System Requirements For AzureXplorer For Visual Studio:**

Minimum: OS: Windows XP/Vista (32/64 bit) Processor: Intel Core 2 Duo E6600 or better Memory: 1 GB RAM (2 GB recommended) DirectX: Version 9.0 or better Network: Broadband internet connection Storage: 32 MB available space Sound Card: DirectX Compatible Sound Card with ALC 871 codec (ALC 872 recommended) Graphics: 2 GB RAM (4 GB recommended) Additional Notes: Do not

## install this game

## Related links:

<http://www.chandabags.com/pink-flower-clock-crack-updated-2022/> <https://rodillosciclismo.com/wp-content/uploads/2022/06/nadvale.pdf> [http://www.eztkerested.hu/upload/files/2022/06/aB3ufKtbGWL7sxUbl9iY\\_06\\_676040a8bd2fb8b957499710dbc8b47e\\_file.pdf](http://www.eztkerested.hu/upload/files/2022/06/aB3ufKtbGWL7sxUbl9iY_06_676040a8bd2fb8b957499710dbc8b47e_file.pdf) <http://www.grisemottes.com/wp-content/uploads/2022/06/talehand.pdf> <http://rnxtv.com/?p=10302> <https://sc-designgroup.com/wp-content/uploads/2022/06/wanmar.pdf> <https://sheltered-caverns-07654.herokuapp.com/w3compiler.pdf> [https://thebakersavenue.com/wp-content/uploads/2022/06/AVI\\_MPEG\\_CD\\_Maker.pdf](https://thebakersavenue.com/wp-content/uploads/2022/06/AVI_MPEG_CD_Maker.pdf) <https://virtualanalytics.ai/disco-mp3-cd-player-3264bit/> [https://shrouded-bastion-35479.herokuapp.com/Automatically\\_Take\\_Webcam\\_Pictures\\_Software.pdf](https://shrouded-bastion-35479.herokuapp.com/Automatically_Take_Webcam_Pictures_Software.pdf)